# **Ausleihe/Verlängerung/Rückgabe**

### **Was kann ich in der Bibliothek ausleihen und wie lange?**

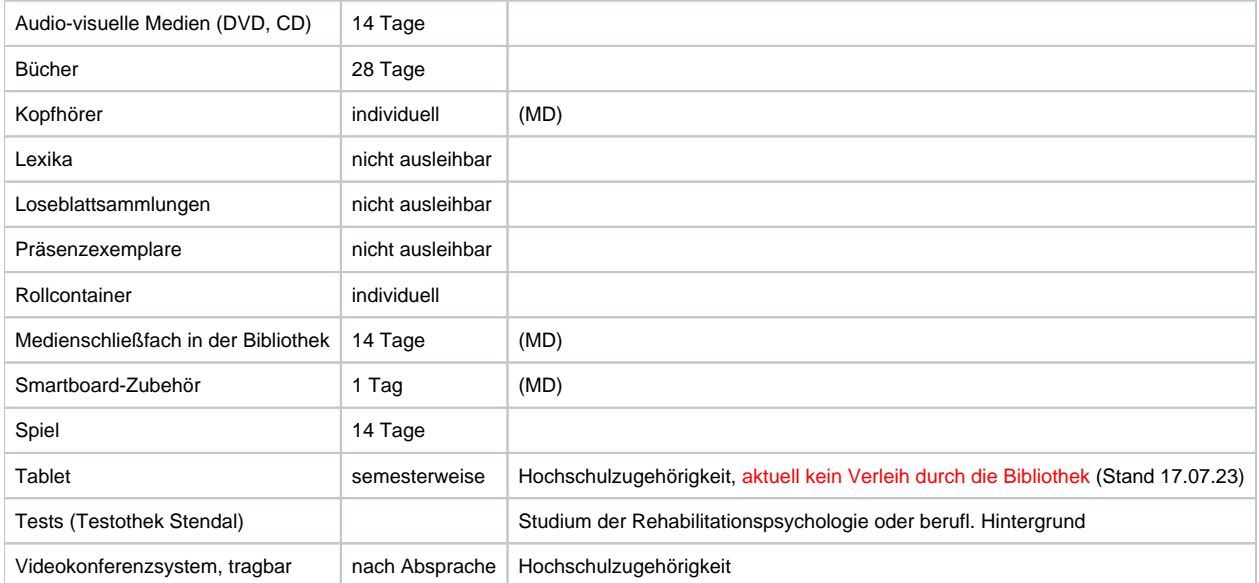

### **Was ist ein Selbstverbucher?**

Ein Gerät, das Ihnen ermöglicht, selbst Bücher u.ä. zu entleihen. Selbstverbucher stehen in der Nähe des Bibliotheksausgangs, zum eigenständigen Verbuchen benötigen Sie Ihren Bibliotheksausweis/Ihren Studierendenausweis. Das Vorgehen ist denkbar einfach und wird Ihnen am Gerät erklärt.

Funktioniert etwas nicht? Mögliche Knackpunkte können dann eine abgelaufene Bibliotheksmitgliedschaft oder zu hohe, noch ausstehende Gebühren sein.

Wenn Sie zeitgleich mehrere Titel entleihen, prüfen Sie bitte, ob alle korrekt gezählt wurden, am besten drucken Sie eine Quittung aus, und zählen nach.

Am Selbstverbucher können Sie auch Gebühren mit EC-Karte bezahlen.

# **Was tun wenn die Leihfrist abläuft?**

Grundsätzlich gilt: die Leihfrist müssen Sie selbst im Auge behalten. Wenn wir für Sie eine E-Mail-Adresse vorliegen haben, schickt Ihnen unser System automatisch eine Erinnerung an die Leihfrist, kurz bevor sie abläuft.

Dann sollten Sie entweder die Bücher zum genannten Termin zurückgeben oder verlängern. Eine **Verlängerung** können Sie selbst im [Benutzerkonto](https://confluence.h2.de/display/BIBO/Benutzerkonto) vornehmen. Prüfen Sie anschließend, ob alle gewünschten Verlängerungen erfolgreich waren.

Knackpunk[t](https://confluence.h2.de/display/BIBO/Ansprechpartner+und+Hilfe)e können sein: eine abgelaufene Mitgliedschaft oder zu hohe, noch ausstehende Gebühren. Melden Sie sich in beiden Fällen am besten t [elefonisch bei uns](https://confluence.h2.de/display/BIBO/Ansprechpartner+und+Hilfe).

Auch wenn andere Personen eine Vormerkung auf ein Buch/ein Medium platziert haben, können Sie es nicht mehr verlängern und müssen es zwingend zum Fristende zurückgeben. Sonst werden Sie umgehend [gemahnt](https://confluence.h2.de/display/BIBO/Mahnungen).

Wichtig: Bei Überschreitung der Leihfrist oder bei Verlust und Beschädigung werden [Gebühren](https://confluence.h2.de/pages/viewpage.action?pageId=4063574) fällig. Diese sind in der [Gebührenordnung des Landes](https://www.hs-magdeburg.de/fileadmin/user_upload/Einrichtungen/Hochschulbibliothek/Downloaddateien/Gebuehrenverordnung.pdf)  [Sachsen-Anhalt](https://www.hs-magdeburg.de/fileadmin/user_upload/Einrichtungen/Hochschulbibliothek/Downloaddateien/Gebuehrenverordnung.pdf) festgeschrieben.

Verschiedene Apps wie z.B. WebOPACApp oder die [UniNow App](#) bieten die Möglichkeit, Ihr Bibliothekskonto zu verknüpfen, wodurch Sie ebenfalls an Leihfristen erinnert werden und ggf. verlängern können.

Bitte beachten Sie auch die Informationen zum [Benutzerkonto](https://confluence.h2.de/display/BIBO/Benutzerkonto) bezüglich Verlängern und Gebühren.

# **Wie kann ich Entliehenes zurückgeben?**

Die Rückgabe entliehener Medien kann direkt in der Bibliothek, über die Rückgabekisten im Eingangsbereich oder (auf eigenes Risiko) dem Postweg erfolgen

Zusätzlich kann in Magdeburg auch das Rückgaberegal (Mitteltrakt, 1. OG) genutzt werden. Hier bitte keine Fernleihen einstellen! Fernleihen müssen an der Ausleihtheke im Erdgeschoss zurückgegeben werden.

In Stendal kann die Rückgabe an der Infotheke, über die Rückgabekiste und den Selbstverbucher geschehen.